### **Pros**

- Get latest Android on old phones
- Save money
- Faster/Less bloatware/Better memory management
- Privacy/Security
- Do more with your phone

## **Cons**

- Have to factory reset your device
- Takes time
- Small chance of bricking device
- Samsung phones are harder than most.

### **Prepare Phone**

- 
- 
- -
	-
	- -

#### **Enable developer mode On the phone**

- 1. Go to Settings > About phone,
- 2. Then tap 'Build number' 7 times or until you get the message 'You're now a developer

#### **Enable usb debugging debugging On the phone**

- 1. Go back to Settings
- 2. Choose 'Developer options'.
- 3. Find the 'USB debugging' option
- 4. Use this toggle button to enable it.
- 5. Accept warning by tapping on OK button.

#### **Enable OEM unlock On the phone**

- 1. Go back to Settings
- 2. Choose 'Developer options'.
- 3. Find the 'OEM Unlock' option
- 4. Use this toggle button to enable it

#### **Reboot into download mode**

1. adb (phone connected to computer)

adb reboot-bootloader

NOTE: I find this better as it tests that we can talk to the device from our PC.

2. Hold power + bigsby + voldown

### **Prepare computer**

- 
- 
- - -
		-

#### **Install adb**

- Worth having for the extra tools
	- $\blacksquare$  Transfer files
	- Flash mobiles other than Samsung
- Install

sudo apt-get install android-tools-adb android-tools-fastboot

#### **Heimdall**

With Samsungs you have to use Heimdall instead of ada fastboot

Use custom version which fixed the PIT file retrieval problem

Download & compile SaburoJiro's version of Heimdall which includes a patch for getting the PIT file.<https://github.com/SaburoJiro/Heimdall>

sudo apt-get install libusb-1.0-0-dev qtbase5-dev cd ~/code; git clone git@github.com:SaburoJiro/Heimdall.git; cd Heimdal

#### **Compile Heimdall**

cd heimdall mkdir build;cd build cmake -DCMAKE\_BUILD\_TYPE=Release .. make

#### NOTE: Executable will now be in ../bin

# **Recovery Manager**

- TWRP is one of the recovery managers out there
- Easy to use
- Lots of features
- Mature.

#### **Download TWRP**

[Install TWRP and Root Galaxy Note 8 \(Exynos\) using](https://www.thecustomdroid.com/root-galaxy-note-8-install-twrp/) [Magisk - A Complete Guide](https://www.thecustomdroid.com/root-galaxy-note-8-install-twrp/)

- 1. Find Device on: [TWRP Devices Page](https://twrp.me/Devices/)
- 2. Go to device page [Samsung Galaxy Note 8](https://twrp.me/samsung/samsunggalaxynote8.html) [\(Exynos\)](https://twrp.me/samsung/samsunggalaxynote8.html)
- 3. Download [TWRP-3.6.09-0-greatlte.img](https://dl.twrp.me/greatlte/twrp-3.6.0_9-0-greatlte.img.html)

#### **Flash TWRP with Heimdall**

[TWRP Installation Tutorial for Linux Mint and](https://www.androidguru.eu/twrp-installation-tutorial-linux-mint-ubuntu-users/) [Ubuntu users » AndroidGuru.eu](https://www.androidguru.eu/twrp-installation-tutorial-linux-mint-ubuntu-users/) [How To Transfer](https://www.droidwin.com/transfer-install-files-twrp/) [or Install Files via TWRP Recovery](https://www.droidwin.com/transfer-install-files-twrp/)

- 1. Wipe cache Boot (Vol  $Up + Bigsby + power$ ), then
- 2. Within download/bootloader mode (Hold down \ Bigsby, Power)

~/src/Heimdall/build/bin/heimdall flash --RECOVERY twrp-3.6.0 9-

3. wait Even once the command finishes you have to about 2 minutes for it to finish writing. 4. Test TWRP Boot (Vol Up + Bigsby + power)

#### **Wipe data within TWRP**

Make sure you wipe System, Data, Cache, Dalvik & Vendor

NOTE: I had to change the file system to wipe data correctly [https://www.youtube.com](https://www.youtube.com/watch?v=OA6kE1MQRqM) [/watch?v=OA6kE1MQRqM](https://www.youtube.com/watch?v=OA6kE1MQRqM)

# LineageOS ROM

- LineageOS is the most popular ROM.
- Great stable release
- Good community
- Documentation and support

#### **Download Lineage 18.1**

- 1. Download [{ROM}{Signature Spoo](https://forum.xda-developers.com/t/rom-signature-spoofing-microg-support-lineageos-18-1-for-s8-s8-note8.4332031/)fing/MicroG [support} LineageOS 18.1 for S8/S8+/Note8 |](https://forum.xda-developers.com/t/rom-signature-spoofing-microg-support-lineageos-18-1-for-s8-s8-note8.4332031/) [XD…](https://forum.xda-developers.com/t/rom-signature-spoofing-microg-support-lineageos-18-1-for-s8-s8-note8.4332031/)
- 2. Copy to phone through TWRP

Whilst in TWRP mode use adb to push it to the /sdcard

adb push lineage-18.1-20211112-UNOFFICIAL-greatlte.zip /sdcard

#### **Flash ROM LineageOS 18.1**

[How to Install LineageOS on Android](https://www.howtogeek.com/348545/how-to-install-lineageos-on-android/) [LineageOS –](https://lineageos.org/community/) [LineageOS Android Distribution](https://lineageos.org/community/)

- 1. Wipe (Factory reset through TWRP)
- 2. Install through TWRP
	- 1. Click install
	- 2. Select lineage-18.1-20211112-UNOFFICIALgreatlte.zip
	- 3. Swipe to install
	- 4. Wipe cache once done
	- 5. Reboot system

# Google Apps

- Many ways to put GApps on the phone
- GApps, NikGApps & MindTheGApps

#### **Download & Copy GApps**

- 1. Download pico [https://opengapps.org](https://opengapps.org/?api=11.0&variant=pico) [/?api=11.0&variant=pico](https://opengapps.org/?api=11.0&variant=pico) Select ARM64, 11.0, pico
	- NOTE: I couldn't get nano or stock working.
- 2. Push

adb push open\_gapps-arm64-11.0-pico-20211202.zip /sdcard

#### **Flash GApps (Optional; if you want to use google apps)**

[Download and install the latest GApps: Open](https://www.xda-developers.com/download-google-apps-gapps/#flashgappstwrp) [GApps, and more!](https://www.xda-developers.com/download-google-apps-gapps/#flashgappstwrp) [https://www.techforus.in](https://www.techforus.in/2021/08/install-project-sakura-on-redmi-note-7.html) [/2021/08/install-project-sakura-on-redmi](https://www.techforus.in/2021/08/install-project-sakura-on-redmi-note-7.html)[note-7.html](https://www.techforus.in/2021/08/install-project-sakura-on-redmi-note-7.html)

- 1. Install from /sdcard
- 2. Wipe the Dalvik & Cache
- 3. Reboot

# **SU manager**

- Puts the su binary on the box to grant access
- Install 'root' apps, permissions to the root file system

#### **Flash Magisk**

- 1. Load TWRP
- 2. Download Magisk-v23.0.apk [https://github.com](https://github.com/topjohnwu/Magisk/releases/) [/topjohnwu/Magisk/releases/](https://github.com/topjohnwu/Magisk/releases/) NOTE: Later releases don't have the zip file for some reason.
- 3. Rename .zip
- 4. Transfer

adb push Magisk-v21.4.zip /sdcard

5. Install Magisk through TWRP

### **Demo**

Maybe not!

# **References**

- [Android Debug Bridge \(adb\)](https://developer.android.com/studio/command-line/adb)
- [GitHub: Benjamin-Dobell/Heimdall.](https://github.com/Benjamin-Dobell/Heimdall)
- [LineageOS Android Distribution](https://lineageos.org/)
- [TeamWin TWRP](https://twrp.me/)
- [GApps Project](https://opengapps.org/)
- [Magisk Manager Version 24.0 For Android 2022](https://magiskmanager.com/)
- [LineageOS 18.1 Review: Android 11, coming to](https://www.xda-developers.com/lineageos-18-1-review/) [an old phone near you](https://www.xda-developers.com/lineageos-18-1-review/)

# **Questions**

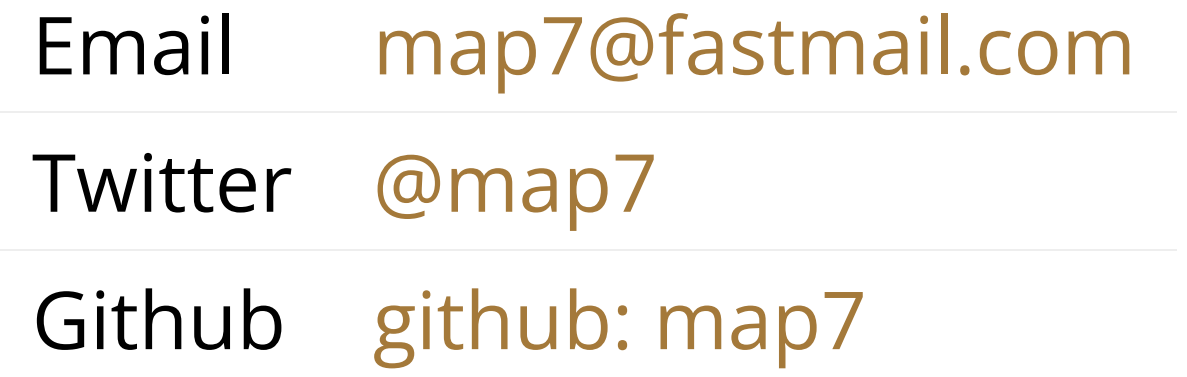